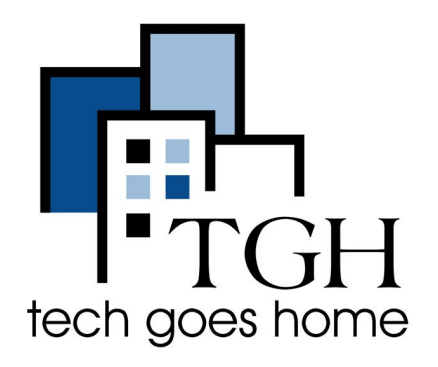

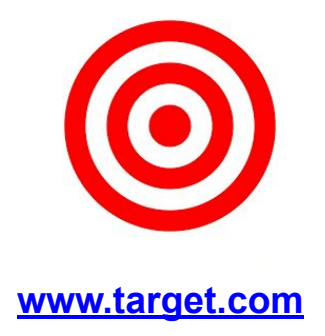

## **Realizar un pedido en Target.com**

**Aquí hay instrucciones para realizar un pedido por Internet en el sitio web target.com. Target ofrece envío gratuito en la mayoría de los productos cuando el total de su pedido es superior a \$ 35.00.** 

## **Instrucciones**

1. Abra su navegador de Internet (es decir, Chrome, Internet Explorer, Safari, etc.) y vaya a www.target.com

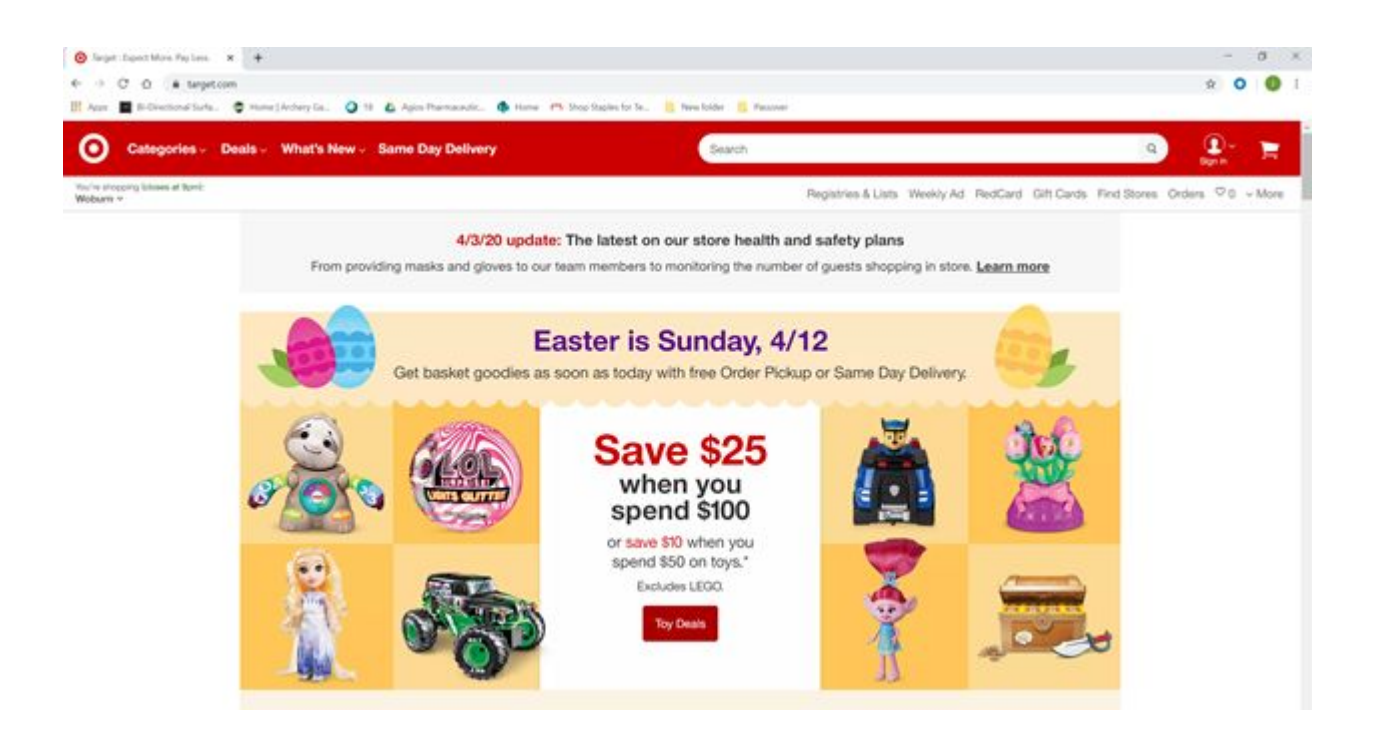

2. Busque un elemento o navegue a través de las opciones del menú (es decir, menú desplegable "Categorías")

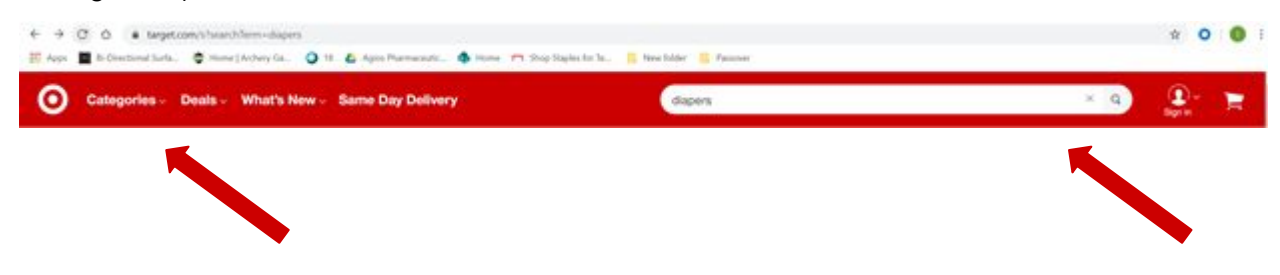

3. Selecciona un artículo. Elija color, tamaño y cantidad, si corresponde.

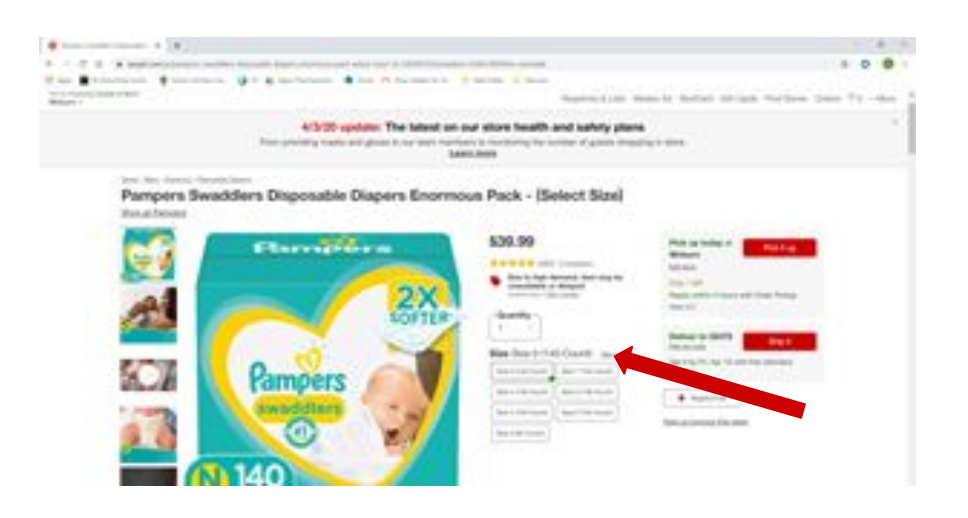

4. Actualice su código postal y seleccione el botón "Enviar"

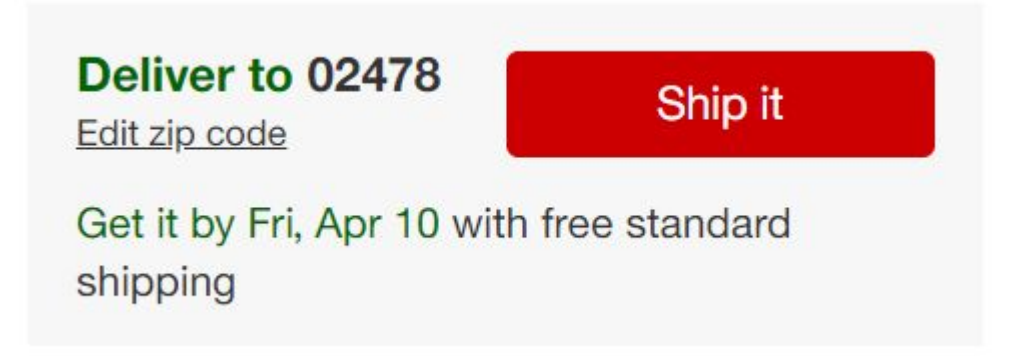

**Añadir un Felicitaciones!**

5. Una vez que agregue un artículo, puede seleccionar ver carrito y pagar o continuar comprando.

Su carrito puede contener hasta 50 artículos separados.

Guardar artículos en su carrito no los reserva ni los pone en espera.

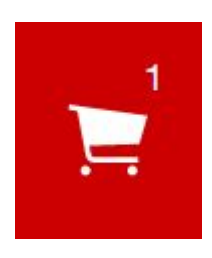

6. Para eliminar un artículo de su carrito: Seleccione el icono del carrito de compras. Seleccione la X en la esquina superior derecha del mosaico del elemento o reduzca la cantidad a 0

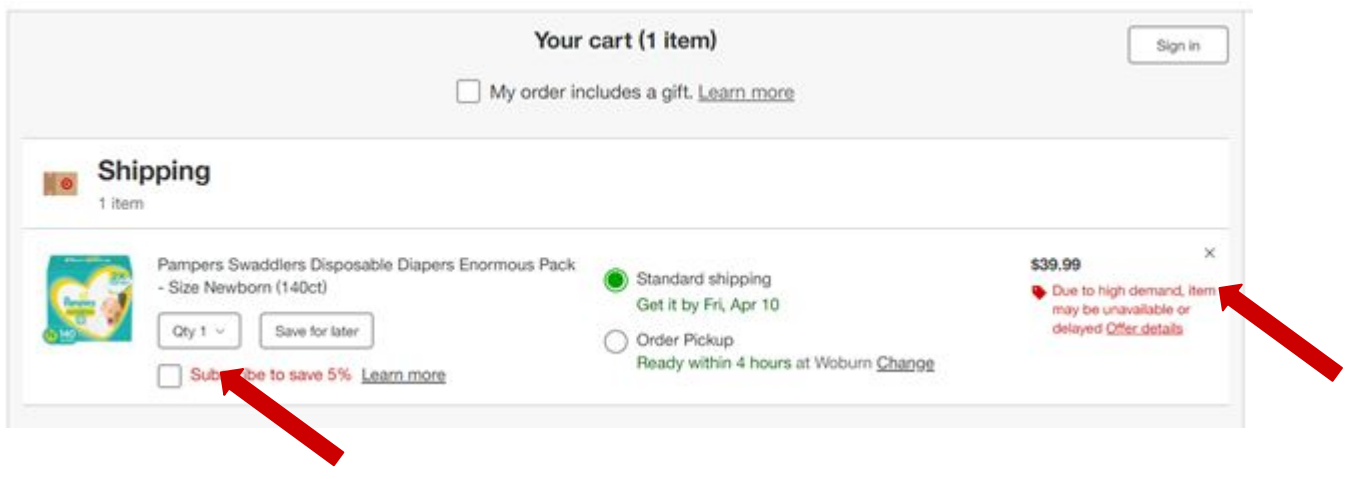

7. Seleccione el ícono del carrito de compras para ver su carrito, luego seleccione Estoy listo para pagar.

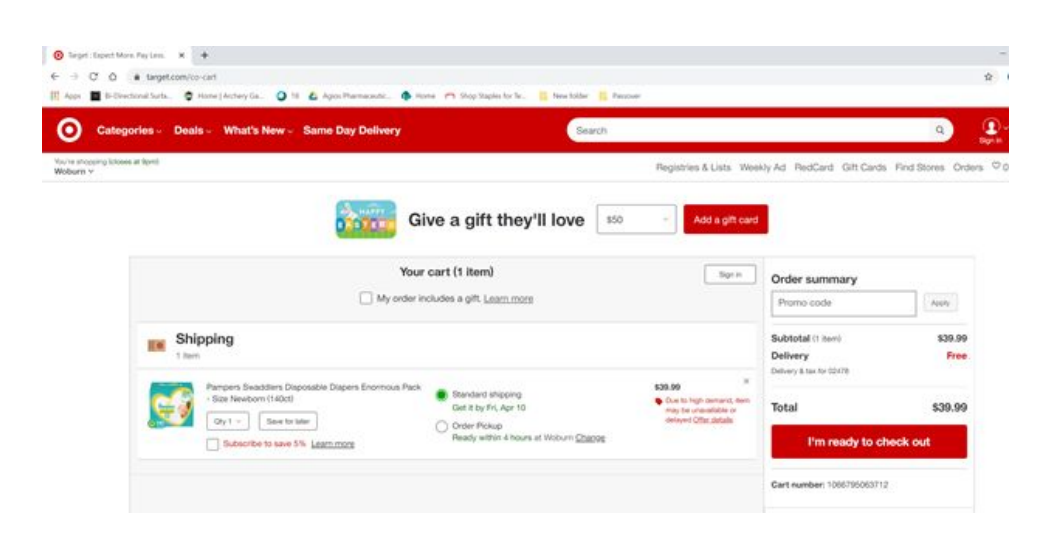

8. Inicie sesión en su cuenta de Target.com o cree una nueva cuenta. Deberá iniciar sesión en una cuenta de Target.com para continuar con el pago..

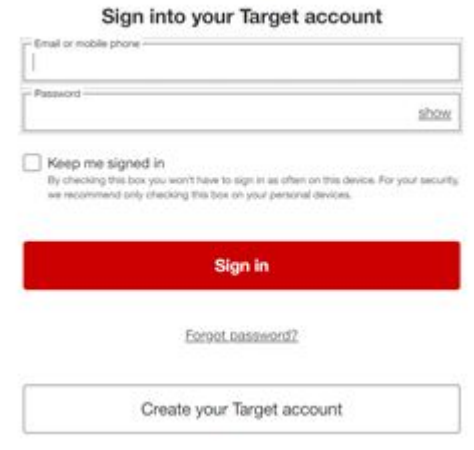

9. Si no tiene una cuenta Target.com existente, "Cree su cuenta Target"If you do not have an existing Target.com account, please 'Create Your Target Account'

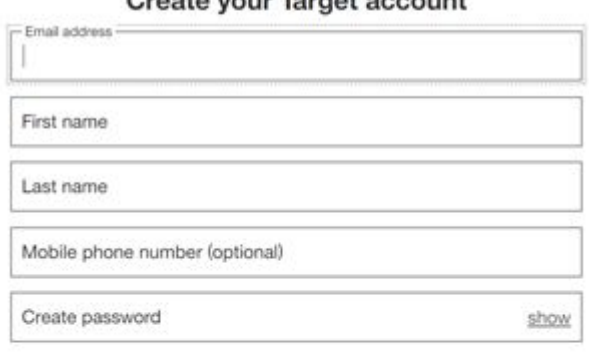

## Create your Target account

Keep me signed in

For checking this box you won't have to sign in as often on this device. For your security, we recommend only checking this box on your personal devices.

By creating an account, you are agreeing to the Target terms & conditions and Target privacy.<br>policy, including receipt of Target exclusive email offers and promotions. To manage your<br>marketing choices please access the Ch Target Guest Relations.

Create account

Or sign in

10. Siga las indicaciones para ingresar la información de entrega y pago: 1 de 4: Método de entrega

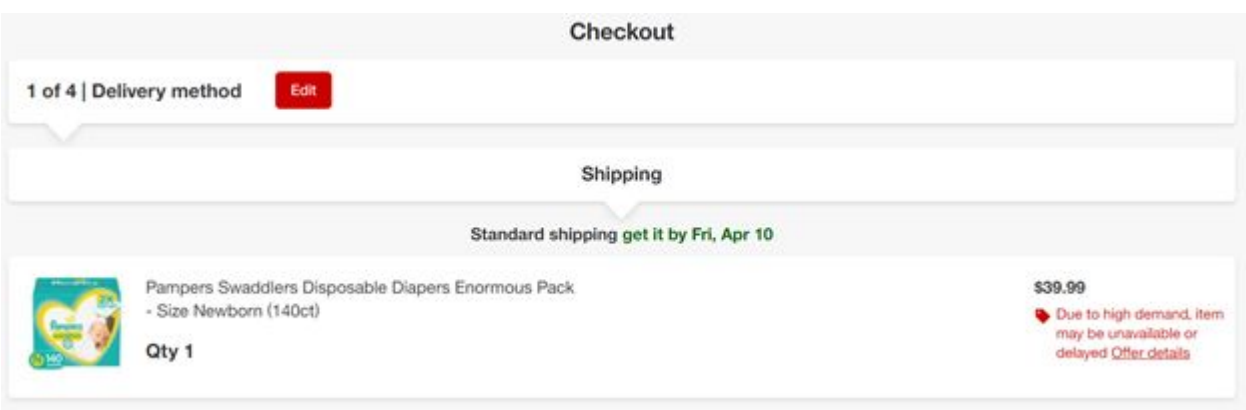

11. Siga las instrucciones para ingresar la información de entrega y pago: 2 de 4: Dirección de envío

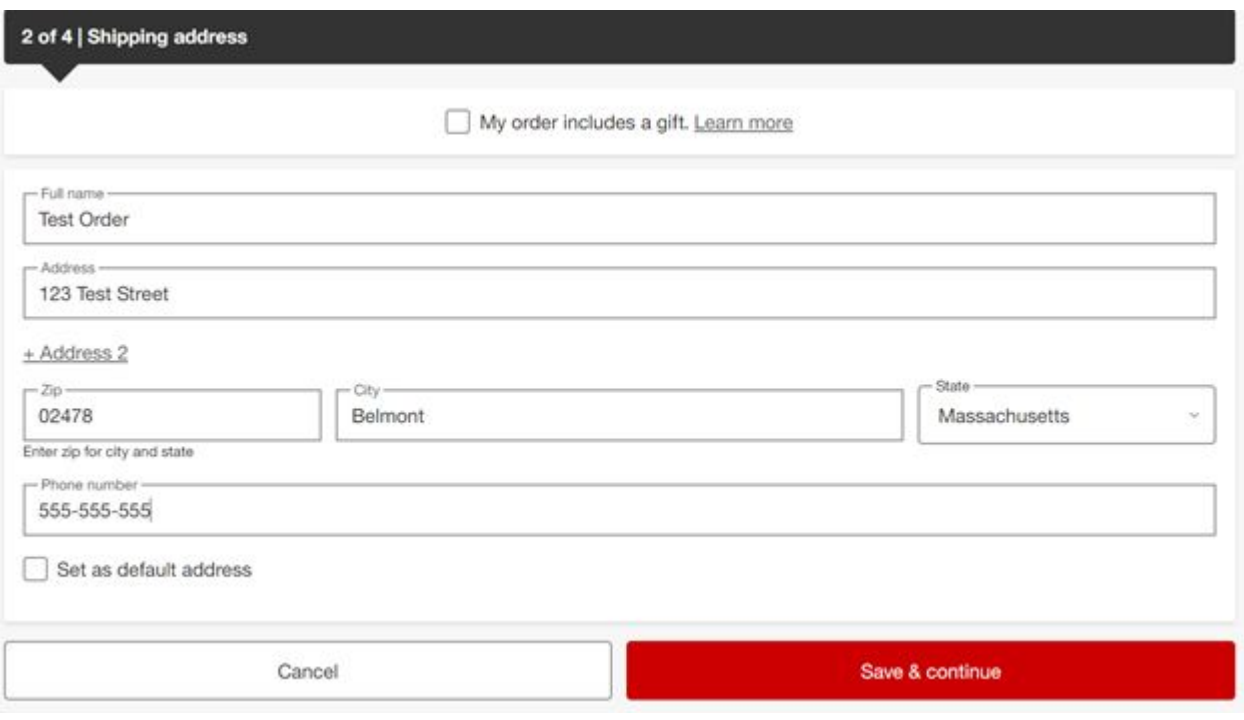

12. Siga las instrucciones para ingresar la información de entrega y pago: 3 de 4: Pago

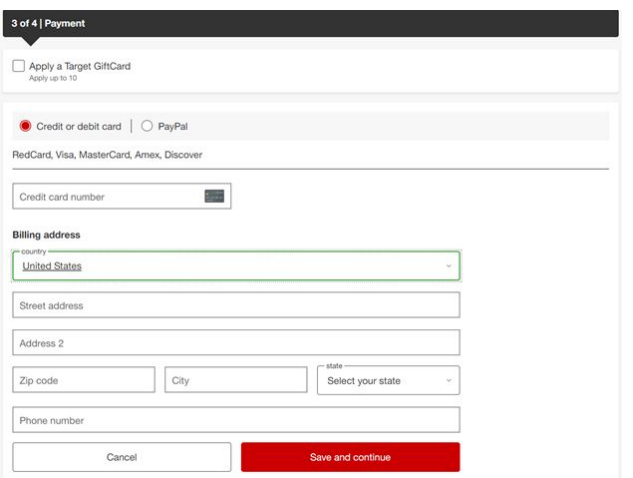

13. Haga clic en "Revisar mi pedido"

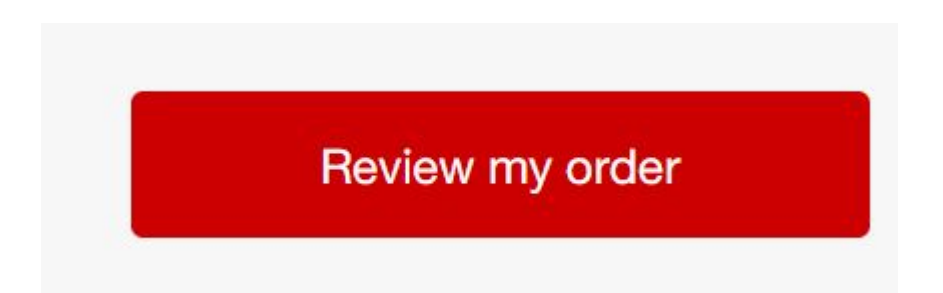

14. Si todo parece correcto, haga clic en "Realizar mi pedido". Recibirá un correo electrónico de confirmación del pedido después de realizar su pedido

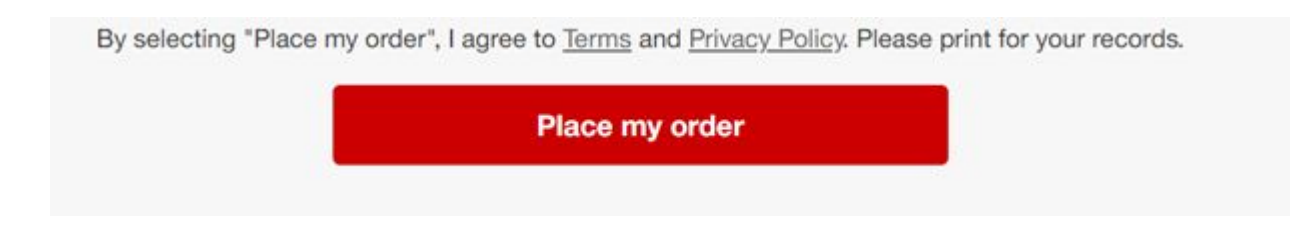

## 15. ¡Espere a que llegan sus paquetes!

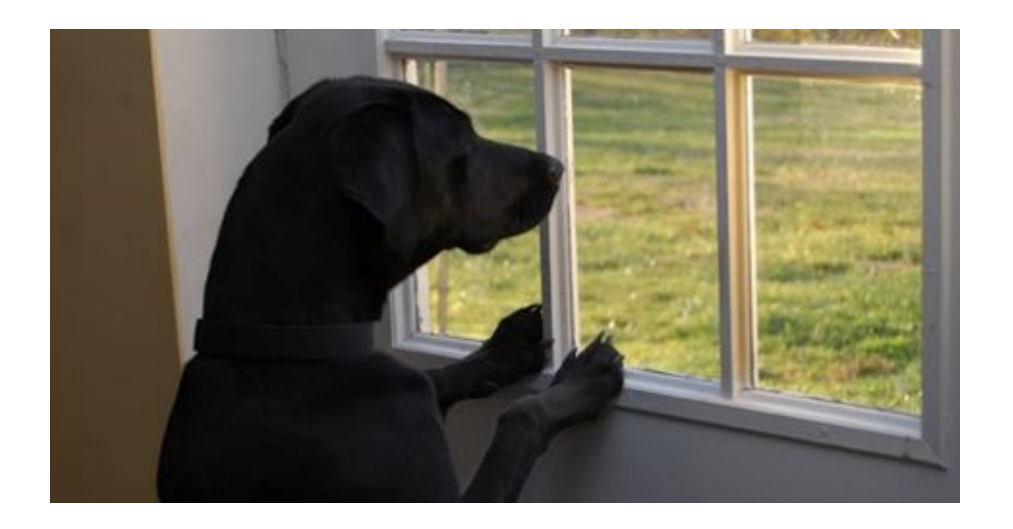

16. Llame a Target con cualquier pregunta o problema y / o visite su página de ayuda:

1-800-591-3869

<https://help.target.com/help>